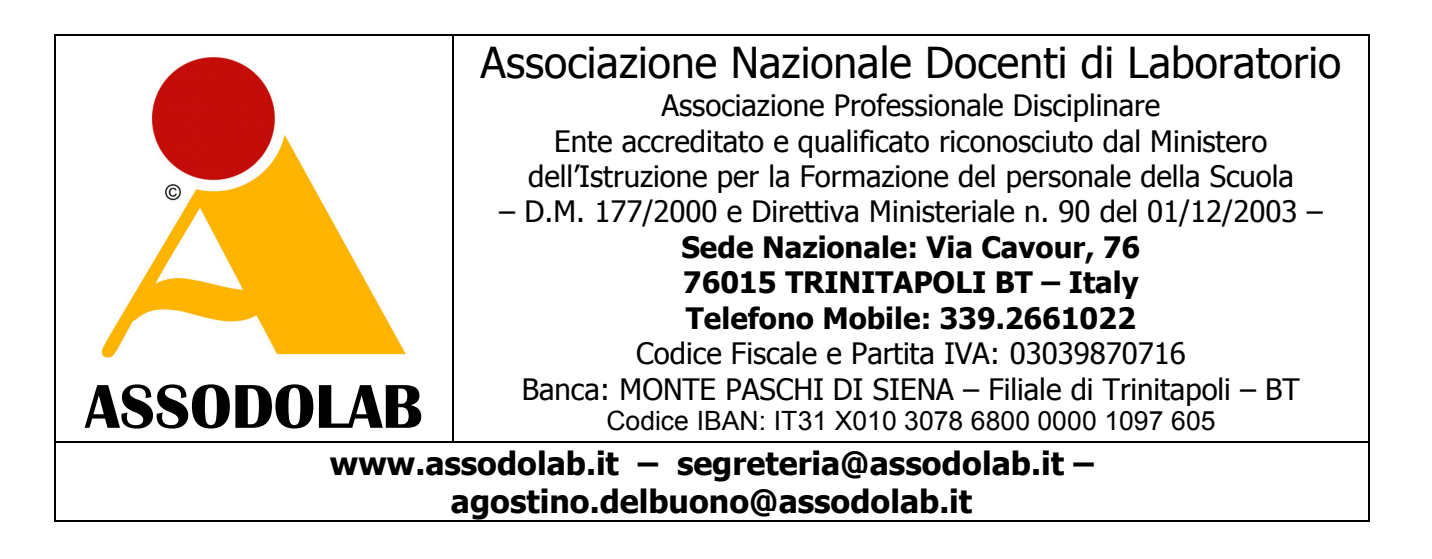

## VADEMECUM PER GLI INSEGNANTI PER LA CERTIFICAZIONE **"iPAD CERTIFICATE ®"**

Versione # 1 – Pagina realizzata/aggiornata il 01/04/2013 – Prot. 151/2013

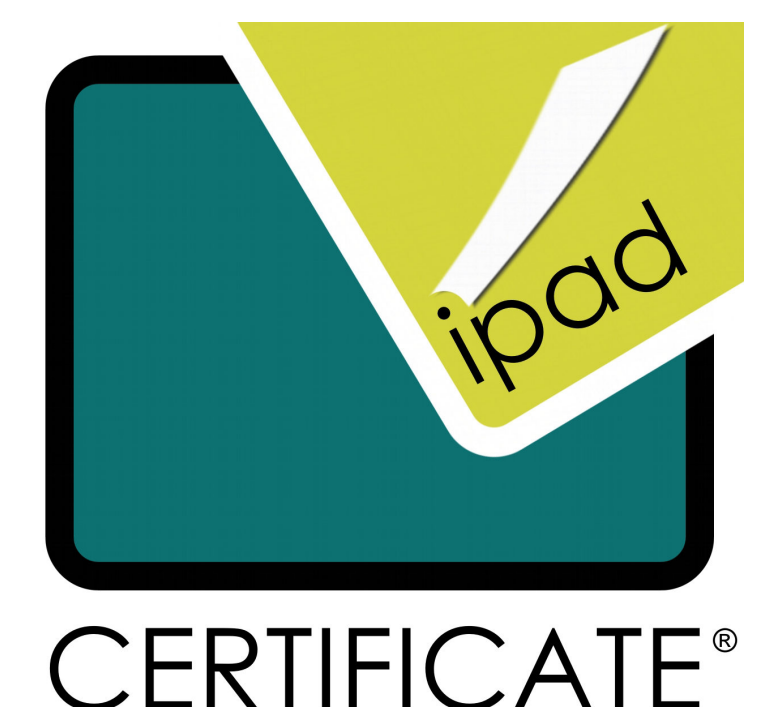

La **iPAD CERTIFICATE ®** è un marchio registrato per la formazione e l'aggiornamento degli insegnanti.

Il marchio viene utilizzato esclusivamente dall'ASSODOLAB, Associazione Nazionale Docenti di Laboratorio, Ente accreditato e qualificato riconosciuto dal Ministero dell'Istruzione per la Formazione del personale della Scuola secondo quanto recita il D.M. 177/2000 e Direttiva Ministeriale n. 90 del 01/12/2003.

La sede nazionale dell'Assodolab ed i dati identificativi dell'Associazione ASSODOLAB sono quelli indicati nell'intestazione del presente documento.

## **Adempimenti degli iscritti alla iPAD CERTIFICATE ® all'interno di un corso PON.**

L'esame si svolge direttamente presso la Scuola, Centri di formazione, Istituti, Enti ecc. che hanno commissionato la certificazione, con la presenza di un "Certificatore/Esaminatore/Ispettore nominato dall'Assodolab".

Gli iscritti alla **iPAD CERTIFICATE ®** il giorno stabilito dell'esame, ovvero dei test, dovranno:

- essere muniti di un valido documento di riconoscimento;
- essere forniti di una fotocopia dello stesso documento di riconoscimento (che consegneranno e firmeranno in presenza del "Certificatore" nominato dall'Assodolab);
- aver postato nel periodo precedente l'esame, nel :: FORUM iPAD ASSODOLAB, due post inerente l'argomento oggetto di discussione (è bene portare con se, stampato su un foglio di carta, i due interventi in modo da evitare disguidi nel reperire i post);
- aver elaborato un progetto (denominato "tesina) anche di modeste dimensioni, sull'utilizzo di una o più applicazione elaborata con lo strumento iPAD nel percorso PON (è bene masterizzare il lavoro su un CD/DVD e firmare con un pennarello indelebile la sua superficie prima di sostenere i test);
- consegnare il CD/DVD che contiene il progetto eseguito al "Certificatore Esaminbatore" prima di effettuare il test on-line;
- essere al corrente delle modalità di svolgimento dell'esame.

Agli iscritti alla **iPAD CERTIFICATE ®** prima di fare l'esame verrà consegnato:

- una busta chiusa, timbrata dall'Assodolab, con il proprio nome e cognome scritto all'esterno;
- i dati di accesso alla certificazione (User ID e Password) richiesti dal sistema sono inseriti all'interno della busta;
- i dati di accesso sono "personali" ossia, solo l'iscritto alla certificazione ne entrerà in possesso all'apertura della busta.

L'iscritto alla **iPAD CERTIFICATE ®** dal momento in cui entra nella piattaforma ha 35 minuti per rispondere ai test, terminati i quali, dovrà chiudere necessariamente le pagine web per non infrangere le regole e vedersi "annullato" l'esame.

## **Come inserire i due post nel FORUM IPAD ASSODOLAB.**

Tra gli adempimenti da assolvere da chi, iscritto al corso PON, intende ottenere anche la **iPAD CERTIFICATE ®** vi è anche quello di inserire due post nel «**FORUM iPAD ASSODOLAB**». Tutto questo perché viene menzionato nella certificazione.

Ogni corsista dovrà immettere obbligatoriamente 2 interventi durante il corso PON o, prima di effettuare i test della **iPAD CERTIFICATE ®** sul tema proposto.

Si consiglia di scrivere un commento minimo di 10 righe per intervento. E' bene scriverlo con un programma di videoscrittura e poi, inserirlo con COPIA ed INCOLLA nello spazio indicato. Se vi sono difficoltà, è bene chiedere aiuto al Tutor del corso PON oppure all'Esperto del corso PON, o se preferite, al nostro tutoripadcertificate@assodolab.it.

Descriviamo in queste pagine l'iter completo per inserire i due post.

Dalla HOME PAGE del sito www.assodolab.it occorre premere il pulsante:

## **..:: Forum iPAD CERTIFICATE ®**.

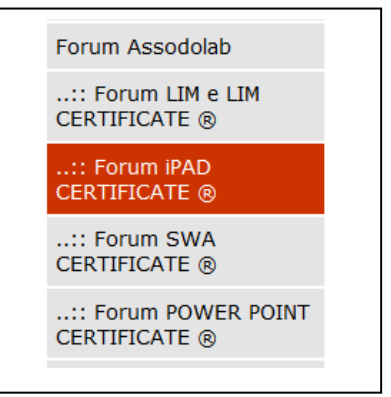

L'articolo inserito dal direttore della certificazione è quello riferito a: **«iPAD, uno strumento di lavoro: i pro e i contro...».** Prima di procedere all'inserimento del commento, si consiglia di leggere il Regolamento.

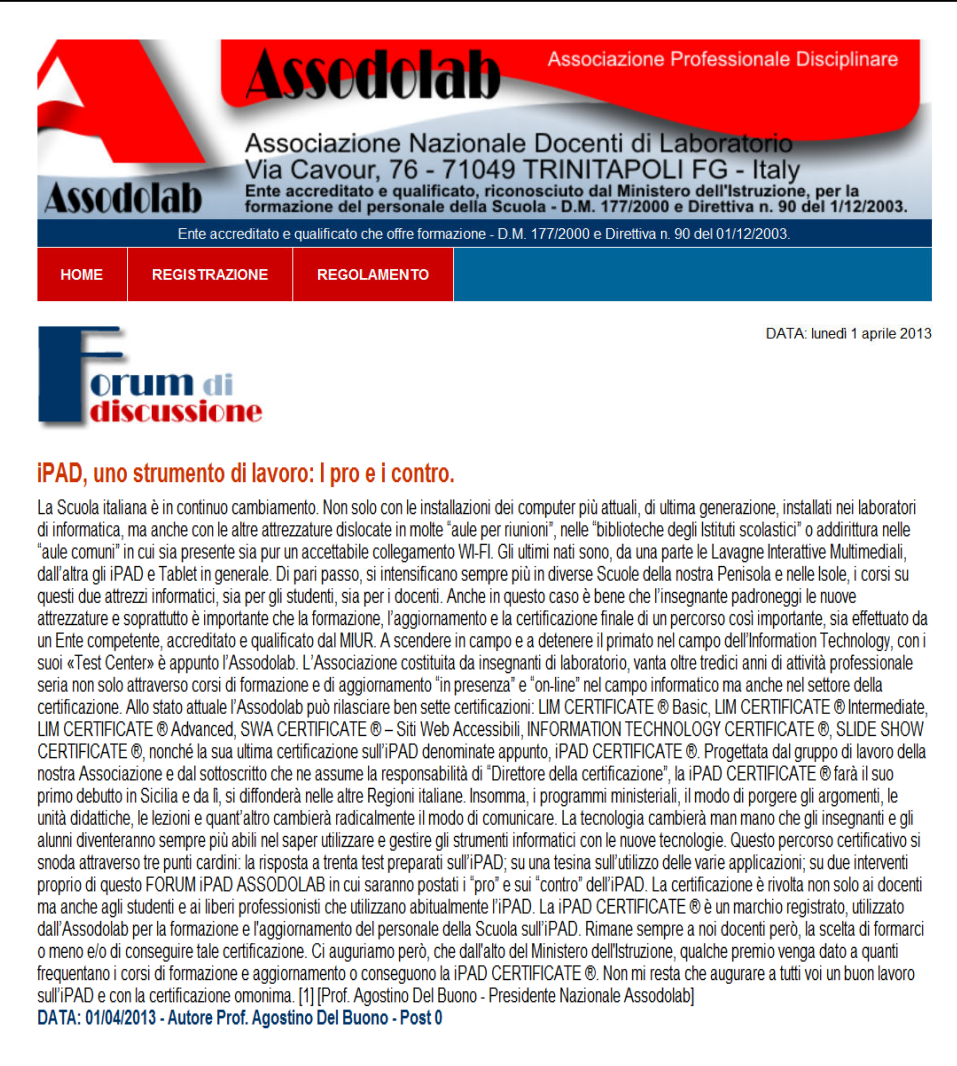

Successivamente, si dovrà procedere alla **Registrazione del FORUM**. Inserire le voci richieste e soprattutto occorre prestare attenzione al "Nome che verrà visualizzato nel post". Poiché al FORUM possono partecipare tutti, quindi, anche coloro che si trovano casualmente sul nostro sito, per distinguerci da loro, utilizziamo come "Nome che verrà visualizzato nel post" **il nostro nome reale**, seguito dalle ultime **5 cifre del nostro Codice Fiscale**. Così facendo, siamo anonimi nei confronti di coloro che vanno a caccia di dati sensibili e, nel contempo, la segreteria dell'Assodolab riuscirà a capire di chi è il post inserito nello spazio web in questione.

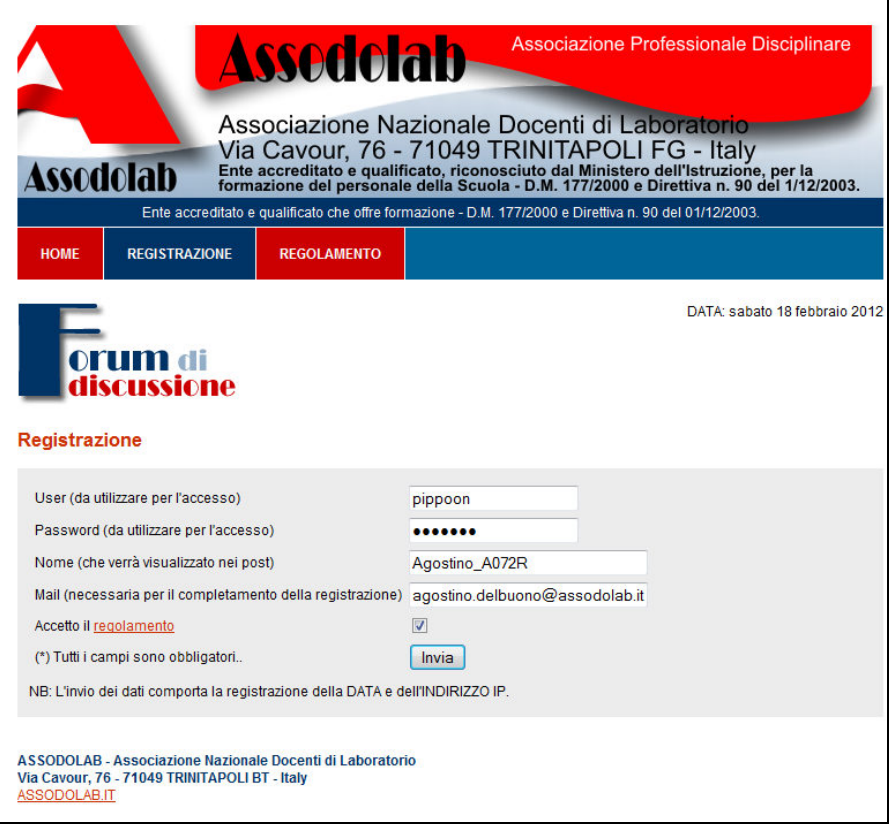

Per completare la Registrazione, occorre inserire la propria Mail, accettare il regolamento e premere il pulsante **INVIA**. Tutti i campi del data base saranno conservati scrupolosamente da parte dell'Assodolab e non verranno divulgati a nessuno.

Nella maggior parte delle caselle di posta elettronica troveremo il pulsante **"Attiva Registrazione"**  che andrà premuto. Se al posto del link in questione troviamo un altro link in formato testo, esso sarà incompleto e non vi consentirà di attivare il FORUM.

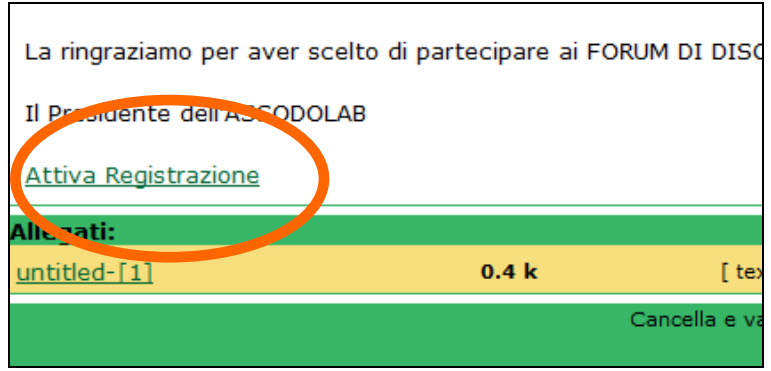

Se si utilizza il server di posta del **MIUR,** ad esempio, quello del tipo

**nome.cognome@istruzione.it** una volta aperto la e-mail ricevuta dall'Assodolab, occorre attivare tra le **OPZIONI** di posta la voce **VIEW AS HTML** (diversamente, la voce VIEW AS PLAIN TEXT visualizza il link per il completamento della registrazione al Forum ASSODOLAB troncato e **non vi consentirà di accedere al FORUM**).

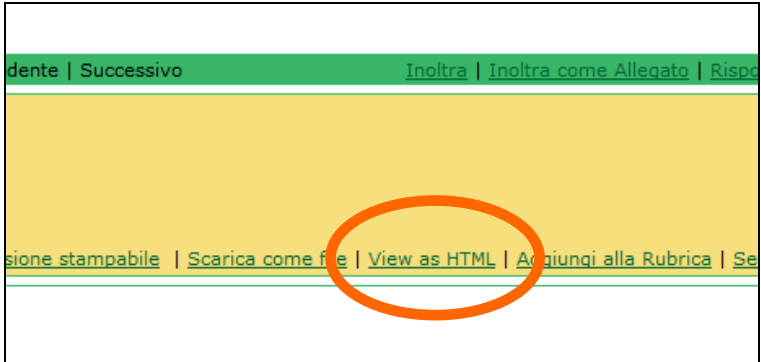

Una volta entrato nel FORUM, postate il Vostro commento e sarete subito on-line, all'ultima pagina del FORUM. Il sistema vi porterà sulla prima pagina del FORUM ma il Vostro intervento si troverà in coda agli altri perché è indicizzato sulla data.

E' bene che il commento venga scritto prima con Word o programmi similari, senza errori, utilizzando caratteri miniscoli e maiuscoli, in modo impeccabili, poiché i post vengono scaricati ed inseriti nella relazione finale che stilerò a fine certificazione e sarà a disposizione degli Ispettori Ministeriali.

La presente lettera verrà aggiornata se vi sono delle news che riguardano i corsisti.

Cordialità e buon lavoro.

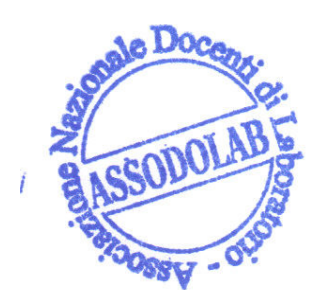

ASSODOLAB Direttore della IPAD CERTIFICATE **® Prof. Agostino Del Buono**  Prof Agostino Del Buono perto in Te mologie dell'Informazione e della Comunicazione ili e multimediali